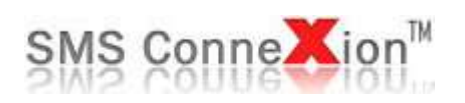

# **HTTP API Integration Guidelines**

**Web:** [www.smsconnexion.com](http://www.smsconnexion.com/) **Tel:** +91 22 42213500 **Email:** [support@celusion.com](mailto:support@celusion.com)

The information contained in this document is proprietary and copyright for the sole purpose of informing customers and partners of the above service. The service is owned by Celusion Technologies Pvt. Ltd., Mumbai, India

# **Change History**

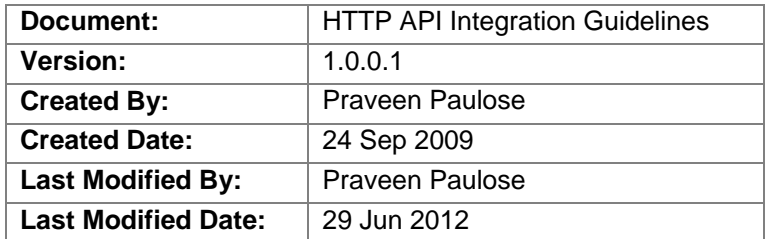

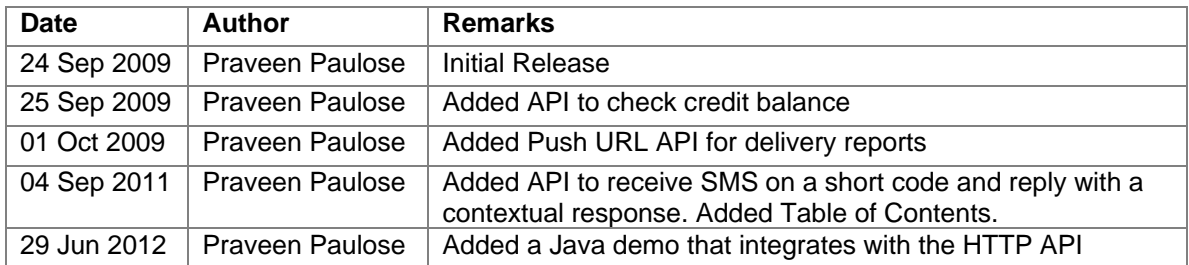

# **Table of Contents**

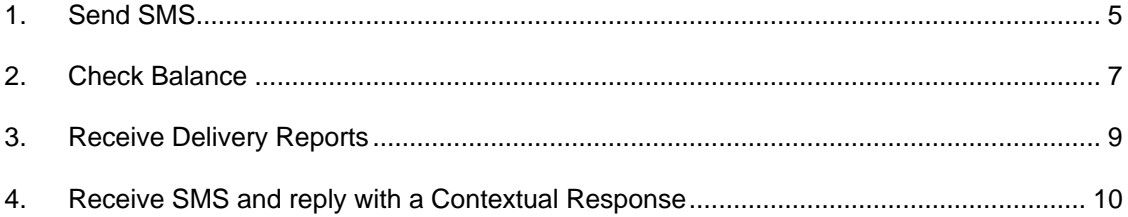

## **Introduction**

SMS ConneXion®, a CELUSION® enterprise offers a complete range of two-way interactive SMS solutions that allows you to rapidly deploy text messaging capability to your corporate information system.

Do you have a software system that needs to empower users with the functionality of SMS? We believe that the success of our products depend on mass adoption and have a created a vast range of software API's to simplify integration with your legacy systems. Our SOA (Service Oriented Architecture) has been implemented in various web portals, legacy software, core banking systems, SAP, Microsoft CRM and many more. We provide various modes of integration like HTTP, Web Services, XML File API and SMPP. Moreover to simplify your experience when integrating SMS ConneXion with your systems, we also provide samples in different programming languages.

This document contains detailed information on how to connect to SMS ConneXion gateways using the HTTP protocol.

The API is platform / technology independent. You may integrate a Java, PHP, ASP, .NET or any other application using the HTTP API.

# <span id="page-4-0"></span>**Operations**

## *1. Send SMS*

In order to send SMS you need to initiate a HTTP request (GET / POST) on the URL **<http://smsc.smsconnexion.com/api/gateway.aspx>**

*Note: Your URL may vary depending on the server on which your SMS ConneXion account is hosted.*

## **Parameters:**

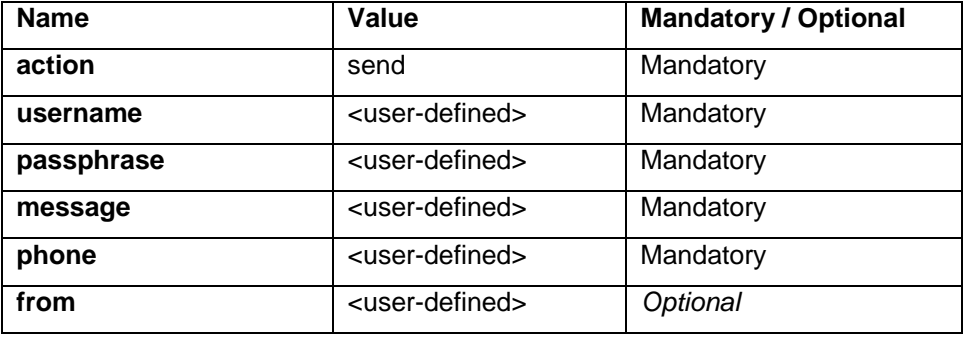

- 1. **action –** The parameter specifies the action you want to perform. The value should be **send** in order to send an SMS
- 2. **username –** The account username created on the SMS ConneXion web site
- 3. **passphrase –** The account password for the above username on the SMS ConneXion web site
- 4. **message –** The text that you need to send as an SMS to one or more mobile phones. The text should be 160 characters in length.
- 5. **phone** The mobile number to which you want to send the SMS. The mobile number should be prefixed by the country code. E.g. **91**9820077777 where 91 is the country code. There should be no spaces, alphanumeric characters, zero prefixes or + sign or – sign in the mobile number. You can have multiple mobile numbers specified in this parameter by using a comma or a semi colon separator. E.g. 919820077777, 919820077778
- 6. **from**  The sender name or the source to be displayed on the mobile phone. If this is not specified the API will pick up the default sender name in your profile on the SMS ConneXion web site.

### **Responses:**

The response is received in plain/text format. The response consists of two parameters separated by a comma. E.g. 0,Invalid action

The *first parameter* is either a 0 or 1.

- 0 Indicates the message was not accepted by the gateway.
- 1 Indicates the message was accepted by the gateway.

The *second parameter* provides the reason for rejection in case the first parameter is 0 and the Message ID in case the first parameter is 1.

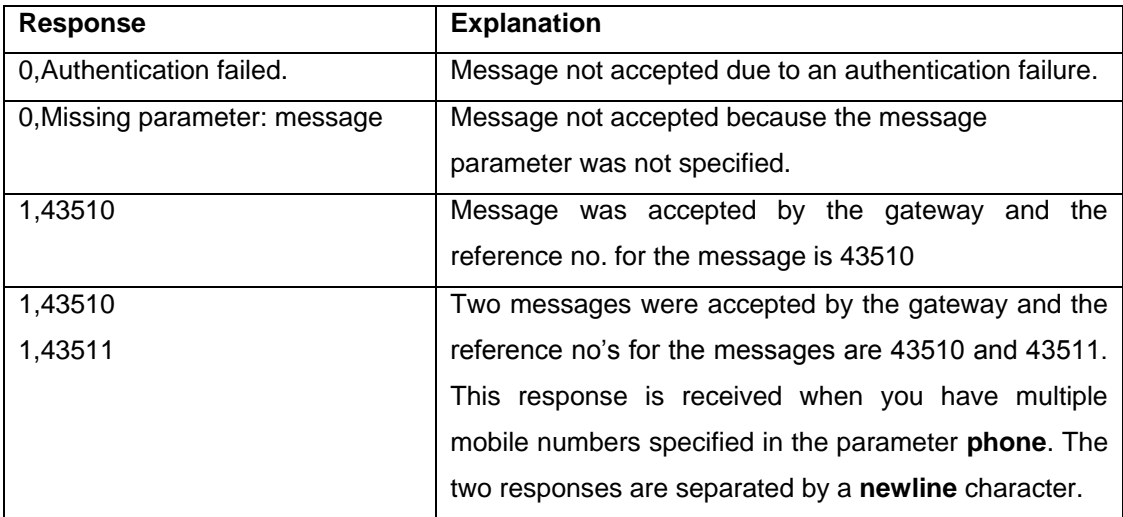

## **Examples:**

#### **Send SMS to one mobile with default sender name:**

[http://smsc.smsconnexion.com/api/gateway.aspx?action=send&username=smxuser&passphr](http://smsc.smsconnexion.com/api/gateway.aspx?action=send&username=smxuser&passphrase=smxpassword&message=Hi&phone=919820077777) [ase=smxpassword&message=Hi&phone=919820077777](http://smsc.smsconnexion.com/api/gateway.aspx?action=send&username=smxuser&passphrase=smxpassword&message=Hi&phone=919820077777)

#### **Send SMS to multiple mobiles with default sender name:**

http://smsc.smsconnexion.com/api/gateway.aspx?action=send&username=smxuser&passphr ase=smxpassword&message=Hi&phone=919820077777, 919820077778, 919820077779

#### **Send SMS to one mobile with dynamic sender name:**

[http://smsc.smsconnexion.com/api/gateway.aspx?action=send&username=smxuser&passphr](http://smsc.smsconnexion.com/api/gateway.aspx?action=send&username=smxuser&passphrase=smxpassword&message=Hi&phone=919820077777&from=CELUSION) [ase=smxpassword&message=Hi&phone=919820077777&from=CELUSION](http://smsc.smsconnexion.com/api/gateway.aspx?action=send&username=smxuser&passphrase=smxpassword&message=Hi&phone=919820077777&from=CELUSION)

*Note: The sender name should be pre-approved on the SMS ConneXion web site or else the SMS will not be sent.*

#### **Demo Applications:**

We have created demo applications in various platforms for the convenience of software developers involved with the integration procedure.

- 1. HTTP API (C# Sample)
- 2. HTTP API (VB.NET Sample)
- 3. HTTP API (VB 6.0 Sample)
- 4. HTTP API (ASP Sample)
- 5. HTTP API (PHP Sample)
- 6. HTTP API (Java Sample)

You may access these samples from the download section on the SMS ConneXion web site.

## <span id="page-6-0"></span>*2. Check Balance*

In order to check the credit balance of a user you need to initiate a HTTP request (GET / POST) on the URL **<http://smsc.smsconnexion.com/api/gateway.aspx>**

*Note: Your URL may vary depending on the server on which your SMS ConneXion account is hosted.*

## **Parameters:**

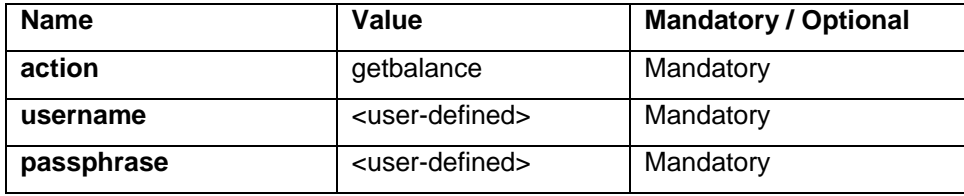

- 1. **action –** The parameter specifies the action you want to perform. The value should be **getbalance** in order to check the credit balance of a user.
- 2. **username –** The account username created on the SMS ConneXion web site
- 3. **passphrase –** The account password for the above username on the SMS ConneXion web site

#### **Responses:**

The response is received in plain/text format. The response consists of two parameters separated by a comma. E.g. 0,Invalid action

The *first parameter* is 0, 1 or 2.

- 0 Indicates an error processing the request.
- 1 Indicates the requested user is a prepaid user.
- 2 Indicates the requested user is a postpaid user.

The *second parameter* provides the reason for which the operation was aborted in case the first parameter is 0, the balance credits in case the first parameter is 1 and the unbilled credits in case the first parameter is 2.

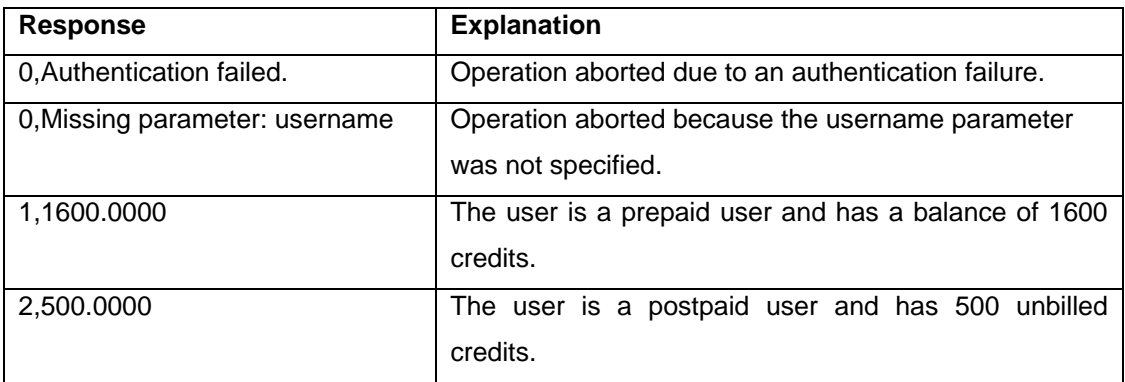

#### **Examples:**

#### **Check the number of credits available for a user account:**

[http://smsc.smsconnexion.com/api/gateway.aspx?action=getbalance&username=smxuser&p](http://smsc.smsconnexion.com/api/gateway.aspx?action=getbalance&username=smxuser&passphrase=smxpassword) [assphrase=smxpassword](http://smsc.smsconnexion.com/api/gateway.aspx?action=getbalance&username=smxuser&passphrase=smxpassword)

## <span id="page-8-0"></span>*3. Receive Delivery Reports*

In order to receive delivery reports you must configure a HTTP URL in your account settings on the SMS ConneXion Web Site. You can find this setting under **Tools > Account Information**. Click on **Edit Account** and navigate to the **Account Settings** tab. Check the 'Notify on Delivery Receipt' setting and type in the HTTP URL in the 'Notify URL' setting. The specified URL will receive a callback from the SMS ConneXion gateway with the value parameters replaced.

## **Value Parameters:**

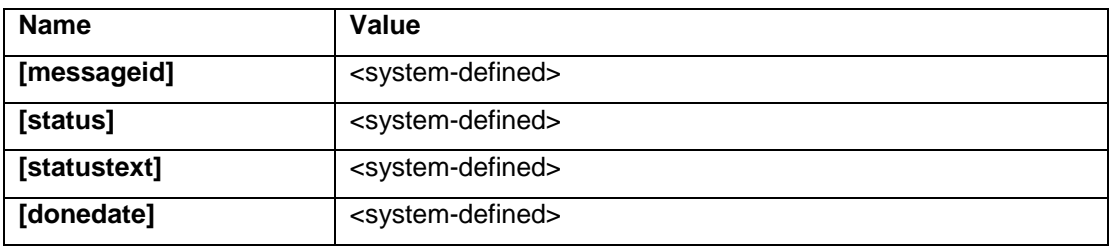

- 1. **[messageid] –** The parameter contains the acknowledgement ID of the message you have received when sending a SMS using the API
- 2. **[status] –** The status of the message. Possible values are 1 Delivered, 0 Failed
- 3. **[statustext] –** One word description of the status in plain text. This contains more specifics than just delivered or failed.
- 4. **[donedate] –** The date in UTC when the SMS was delivered.

## **StatusText:**

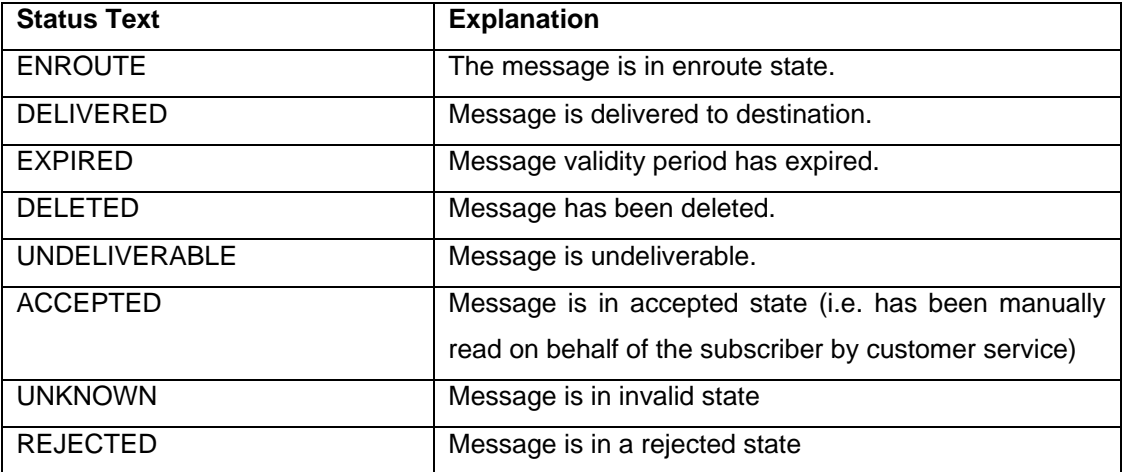

## **Examples:**

#### **Notify URL:**

[http://www.erp.com/service/notification.aspx?message\\_id=\[messageid\]&status=\[status\]&rem](http://www.erp.com/service/notification.aspx?message_id=%5bmessageid%5d&status=%5bstatus%5d&remarks=%5bstatustext%5d&delivered=%5bdonedate) [arks=\[statustext\]&delivered=\[donedate\]](http://www.erp.com/service/notification.aspx?message_id=%5bmessageid%5d&status=%5bstatus%5d&remarks=%5bstatustext%5d&delivered=%5bdonedate)

In the above example the system will replace the value parameters ([messageid], [status], [statustext], [donedate]) with the delivery report information and call the URL. The system will expect a HTTP OK response on calling the URL. If it fails it will retry the notification until it gets the HTTP OK response.

## <span id="page-9-0"></span>*4. Receive SMS and reply with a Contextual Response*

In order to receive SMS and reply with a contextual response you must configure a HTTP URL against your short code on the SMS ConneXion Web Site. You can find this setting under **SMS > Keywords**. Click on the **Configure** icon against the keyword, for which you want to configure the URL. Select **Url (Forward to URL and relay response)** and type in the HTTP URL in the textbox provided. The specified URL will receive a callback from the SMS ConneXion gateway with the value parameters replaced on receipt of a SMS. The specified URL is expected to provide an Http Response in plain text, which is then forwarded by SMS ConneXion gateway to the mobile number from which the message was received.

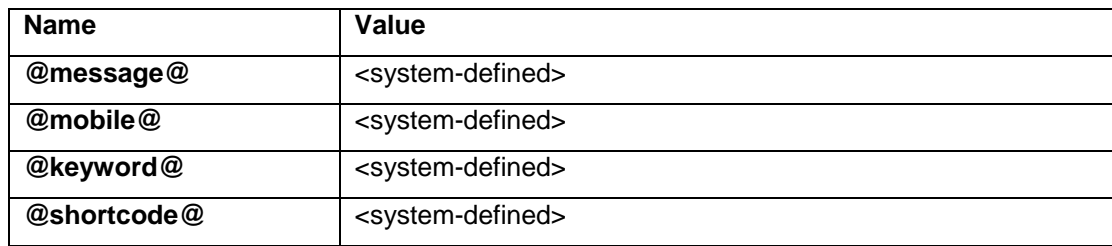

## **Value Parameters:**

- 1. **@message@ –** The complete text of the incoming message.
- 2. **@mobile@ –** The mobile number from which the message was received.
- 3. **@keyword@ –** The first word in the SMS.
- 4. **@shortcode@ –** The number on which the message was received.

## **Examples:**

#### **URL (Forward to URL and relay response):**

[http://www.erp.com/messages/inbox.aspx?message=@message@&mobile=@status@&key](http://www.erp.com/messages/inbox.aspx?message=@message@&mobile=@status@&keyword=@keyword@&shortcode=@shortcode@) [word=@keyword@&shortcode=@shortcode@](http://www.erp.com/messages/inbox.aspx?message=@message@&mobile=@status@&keyword=@keyword@&shortcode=@shortcode@)

In the above example the system will replace the value parameters (@message@, @mobile@, @keyword@, @shortcode@) with the received SMS information and call the URL. The system will expect a HTTP response in plain text on calling the URL. The response is then relayed to the mobile number from which the message was received.